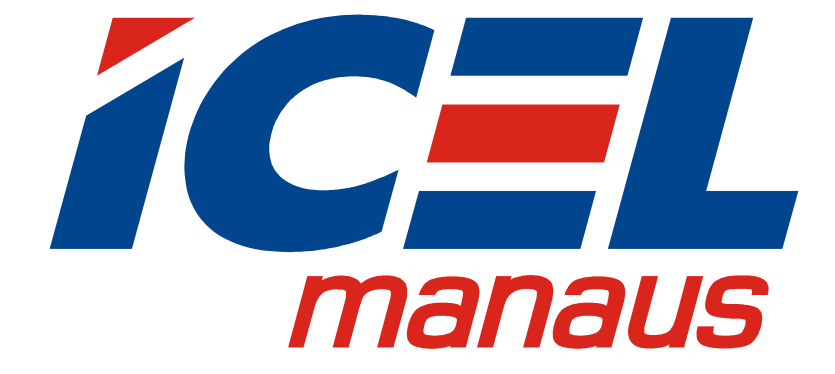

# MANUAL DE INSTRUÇÕES DO BOROSCÓPIO WI-FI MODELO BC-140

Fevereiro/2018

Leia atentamente as instruções contidas neste manual antes de iniciar o uso do boroscópio

# ÍNDICE

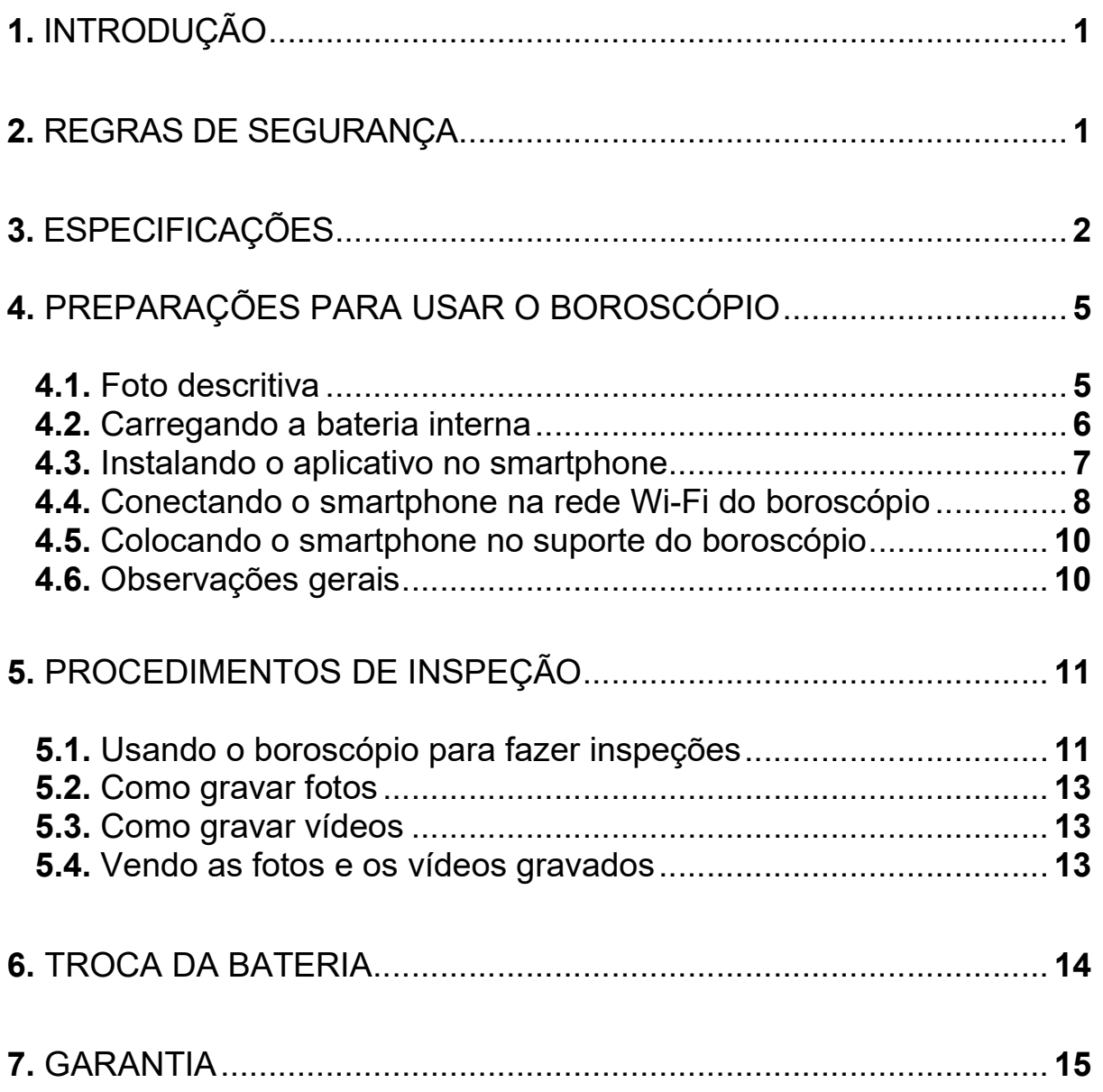

As especificações contidas neste manual estão sujeitas a alteração sem prévio aviso, com o objetivo de aprimorar a qualidade do produto.

#### 1. INTRODUÇÃO

Obrigado por adquirir um dos nossos boroscópios.

 O BC-140 foi desenvolvido com o que existe de mais moderno em tecnologia de semicondutores. Ele permite fazer a inspeção visual, tirar fotos e gravar vídeos em locais de difícil acesso, ou que exigiriam a desmontagem do equipamento sob inspeção.

 Outro recurso interessante dele é que não necessita de cartões de memória para funcionar, as fotos e os vídeos são salvos diretamente na memória do smartphone.

É de fundamental importância a completa leitura do manual e a obediência às instruções aqui contidas, para evitar danos ao boroscópio ou ao equipamento sendo inspecionado.

Um boroscópio é um equipamento delicado e requer um operador habilitado tecnicamente, caso contrário poderá ser danificado.

Ao contrário de um eletrodoméstico comum, o boroscópio poderá ser danificado caso o técnico cometa algum erro de operação.

 Assim sendo informamos que não será considerado como defeito em garantia, quando um aparelho, mesmo dentro do prazo de validade da garantia, tiver sido danificado por mal uso.

#### 2. REGRAS DE SEGURANÇA

As regras de segurança abaixo devem ser seguidas para garantir a segurança do operador e evitar danos ao boroscópio.

a. Tenha cuidado ao aproximar a câmera do boroscópio das partes móveis do equipamento sendo inspecionado. Graves acidentes poderão ocorrer ferindo o operador e danificando o boroscópio.

b. Antes de usar o boroscópio examine-o para ver se apresenta alguma anormalidade ou dano. Em caso afirmativo desligue-o imediatamente, e o encaminhe para uma assistência técnica autorizada.

c. Não coloque o boroscópio próximo a fontes de calor, pois poderá deformar o gabinete.

d. Quando estiver trabalhando em equipamentos energizados, nunca fique em contato direto com o solo ou estruturas que estejam aterradas, pois em caso de acidente poderá levar um choque elétrico e dependendo da intensidade do choque elétrico pode até ocorrer a morte do usuário. Utilize de preferência calçados com sola de borracha.

e. Nunca encoste a câmera do boroscópio em material elétrico energizado, pois poderá danificá-lo e levar um choque elétrico.

f. Lembre-se de pensar e agir em segurança.

# 3. ESPECIFICAÇÕES

- a. Padrão de rede Wi-Fi: IEEE 802.11 b/g/n.
- b. Antena: IPEX interna.
- c. Frequência de operação: 2,4GHz.
- d. Taxa de transmissão: até 150Mbps
- e. Resolução da câmera: 640X480 pontos.
- f. Campo de visão: 60º.

g. Profundida de campo: de 30mm até 90mm.

h. Indicação de bateria descarregada: o led verde não acenderá ou a iluminação da câmera ficar piscando.

i. Câmera e haste flexível resistente a água e poeira com classificação IP67.

j. Abertura máxima do suporte para smartphone: 80mm.

k. Alcance da rede Wi-Fi: no mínimo 60m em linha reta e desobstruída.

l. Pode ser usado com o smartphone acoplado no BC-140 ou afastado dele.

m. Função de broadcasting: Vários smartphones podem se conectar simultaneamente a um único boroscópio.

n. Iluminação da câmera com 6 leds de alta intensidade.

o. Peso: 270g (sem o smartphone).

p. Temperatura de operação: de 0º a 45ºC.

q. Umidade de operação: Menor que 80% sem condensação.

r. Temperatura de armazenagem: De –10º a 60ºC (<70% RH sem condensação).

s. Alimentação: Uma bateria recarregável de íon de lítio, 3,7V, 2000mA, autonomia de 4 a 6 horas.

t. Diâmetro da câmera e da haste flexível: 8,5mm e 6,5mmm respectivamente.

u. Comprimento da haste flexível: 100cm.

v. O boroscópio vem acompanhado de um manual de instruções, um carregador USB e um com cabo micro USB.

w. Aplicativo disponível para smartphone com sistema Android ou IOS.

x. O aplicativo permite a comunicação com mais de um boroscópio, sendo um de cada vez.

# 4. PREPARAÇÕES PARA USAR O BOROSCÓPIO

# 4.1. Foto descritiva

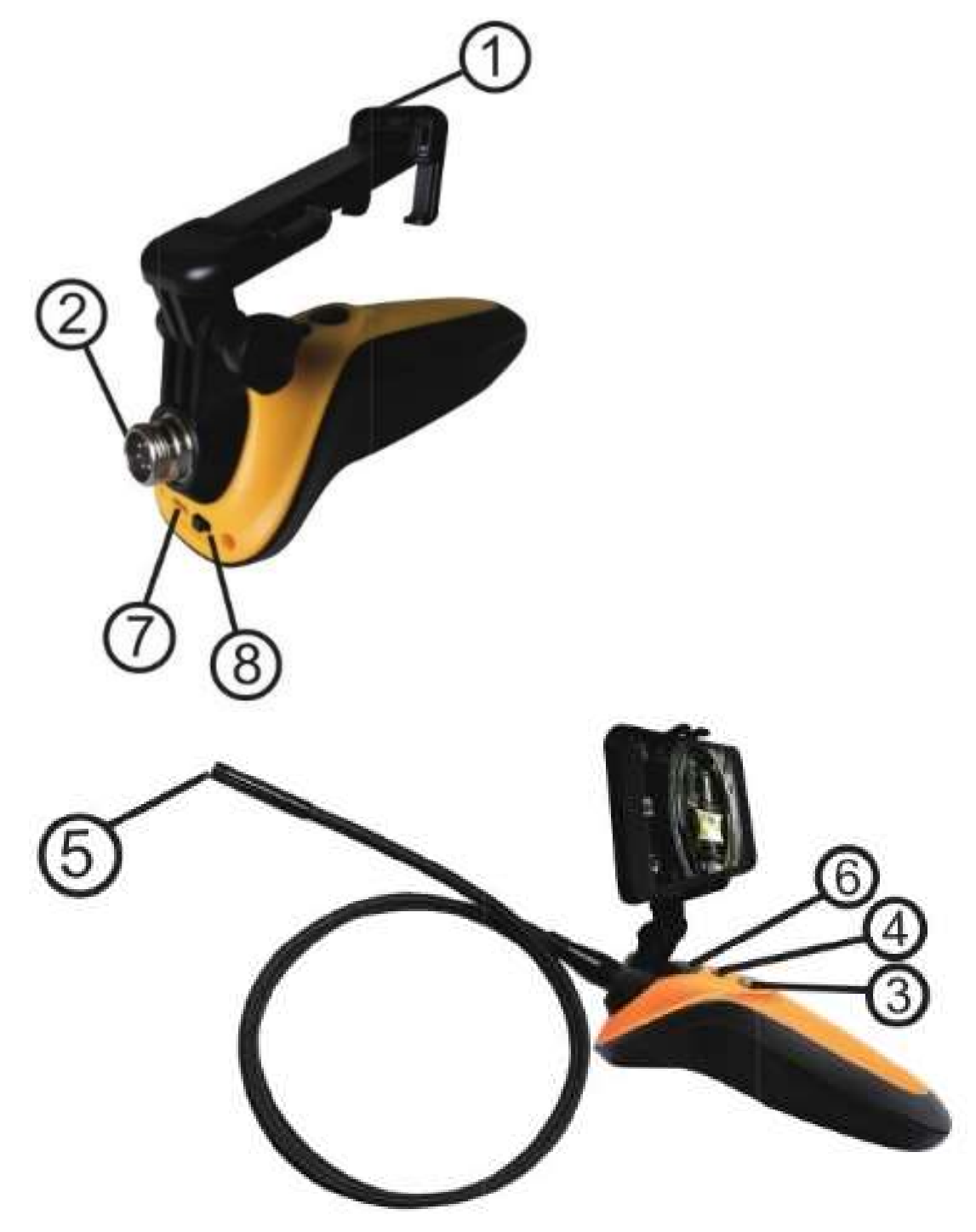

- 1 Suporte para o smartphone
- 2 Conector para a câmera
- 3 Botão para tirar fotografia e filmar
- 4 Botão para ligar a iluminação da câmera
- 5 Câmera
- 6 Led indicador de ligado (verde) e carregando a bateria (vermelho)
- 7 Conector micro USB para carregar a bateria interna
- 8 Chave liga-desliga do boroscópio

# 4.2. Carregando a bateria interna

a. Quando o led verde não acender ou a iluminação da câmera ficar piscando, isso será indicação que a bateria está com pouca carga.

b. Desligue a iluminação da câmera e o boroscópio. Não se deve carregar a bateria com o boroscópio ligado, desligue-o primeiro.

c. Conecte o adaptador USB na tomada.

d. Ligue o cabo USB no carregador e no conector (7) micro USB do BC-140.

e. O led (6) acenderá na cor vermelha.

f. Aguarde 5 horas para uma carga completa da bateria.

g. Desconecte o cabo USB do boroscópio e do carregador, e remova o adaptador da tomada.

#### 4.3. Instalando o aplicativo no smartphone

 Informaremos abaixo a instalação do aplicativo nos smartphones com sistema Android. Para os smartphones com sistema IOS o procedimento é similar, bastando apenas baixar o aplicativo WIFI VIEW a partir da Apple Store.

a. Execute o aplicativo Play Store no smartphone para entrar na Goggle Play Store.

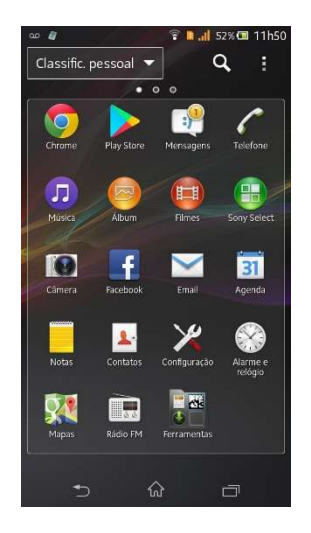

b. Toque na parte superior da tela onde diz Google Play, para fazer a pesquisa do aplicativo, e digite WIFI VIEW. Toque em "wifi view" na primeira linha do resultado da pesquisa.

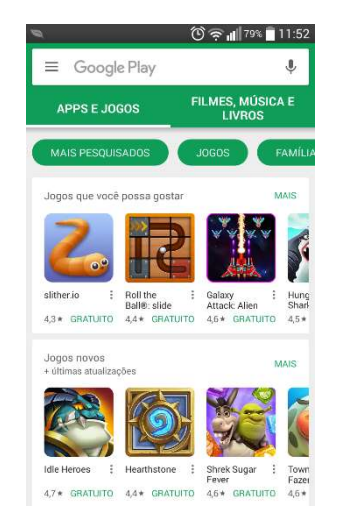

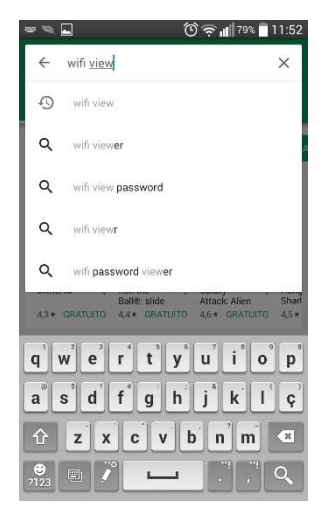

c. Toque em INSTALAR e ACEITAR para fazer o download do aplicativo e instalá-lo no smartphone.

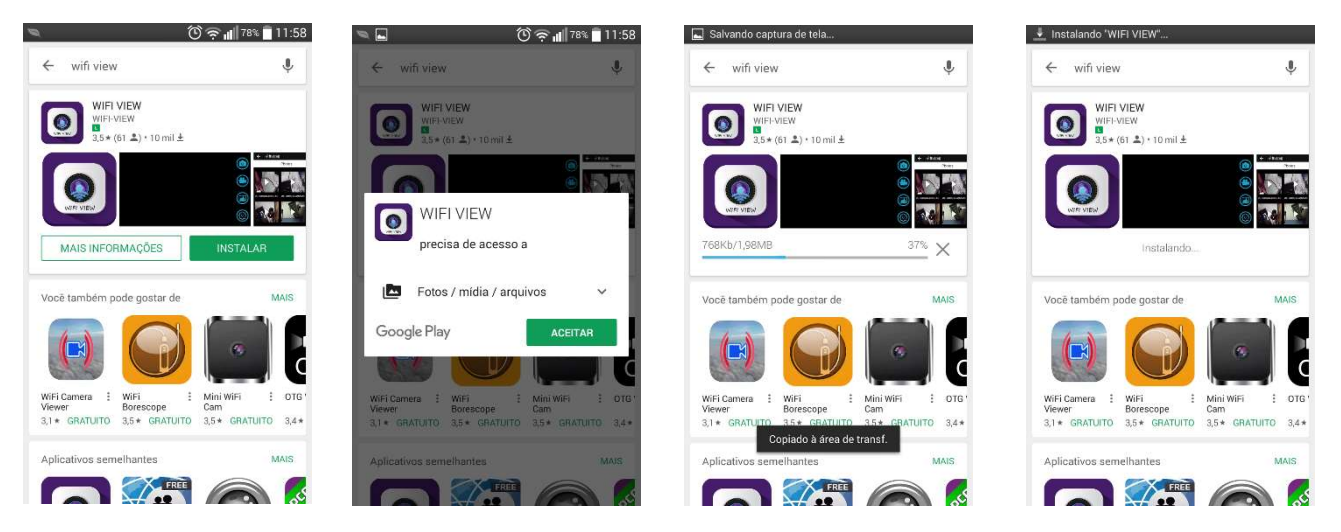

d. Tela do smartphone com o aplicativo WIFI VIEW instalado.

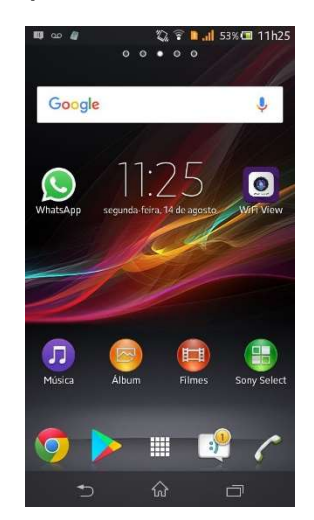

 Observação: Só é necessário fazer a instalação do aplicativo no smartphone uma única vez.

#### 4.4. Conectando o smartphone na rede Wi-Fi do boroscópio

a. Ligue o boroscópio através da chave liga-desliga (8). O led verde (6) no boroscópio irá acender. Caso ele não acenda será indicação que a bateria interna está descarregada.

b. Entre na opção de AJUSTES do smartphone e em WI-FI.

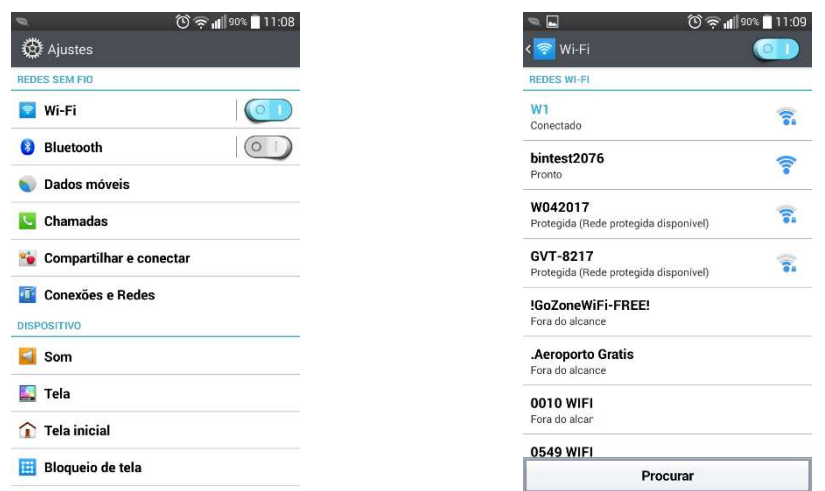

c. O nome da rede Wi-Fi do boroscópio sempre começa com a palavra BINTEST seguido de quatro números, neste exemplo a rede seria bintest2076. Selecione-a para conectar. Será normal aparecer uma mensagem de Internet indisponível, uma vez que a rede Wi-Fi do boroscópio só tem a finalidade de estabelecer a comunicação entre o aplicativo e o BC-140.

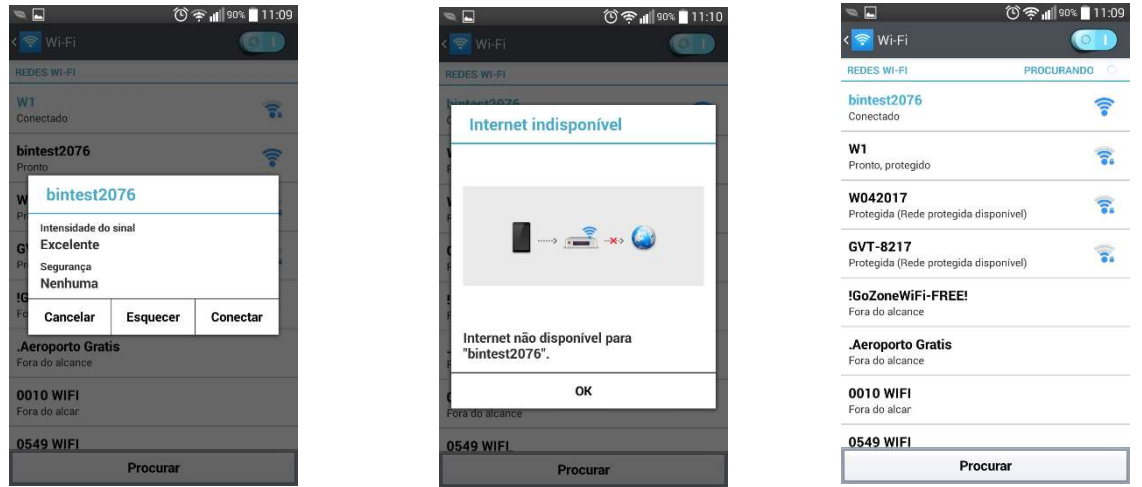

 Observação: Sempre que for usar o boroscópio será necessário primeiro estabelecer a conexão via rede Wi-Fi entre o smartphone e o BC-140, e só depois executar o aplicativo WIFI VIEW.

### 4.5. Colocando o smartphone no suporte do boroscópio

a. Instale o smartphone no suporte (1). Certifique-se que o smartphone está firmemente preso ao suporte, antes de usar o boroscópio.

b. Não é obrigatório usar o smartphone fixo no boroscópio. O alcance da comunicação entre o boroscópio e o smartphone é de no mínimo 60 metros lineares sem obstrução.

#### 4.6. Observações gerais

a. Conecte a haste flexível da câmera no conector (2) do boroscópio e rosqueie o conector.

b. Ligue o boroscópio através do botão liga-desliga (8).

c. Verifique se o led (6) acende na cor verde. Caso ele não acenda faça uma carga da bateria.

d. Caso o boroscópio apresente algum defeito ou sinal de quebra, encaminheo para uma assistência técnica autorizada.

e. Desligue a iluminação da câmera e o boroscópio quando ele não estiver em uso, para economizar a carga da bateria.

f. Ao efetuar qualquer inspeção, leve sempre em consideração as orientações do item 2. REGRAS DE SEGURANÇA.

# 5. PROCEDIMENTOS DE INSPEÇÃO

# 5.1. Usando o boroscópio para fazer inspeções

a. Após ter executado todos os procedimentos do item 4. PREPARAÇÕES PARA USAR O BOROSCÓPIO, você estará pronto para usar o BC-140.

b. Lembre-se de conectar o seu smartphone na rede Wi-Fi do boroscópio (bintestxxxx) antes de executar o aplicativo WIFI VIEW.

c. Execute o aplicativo WIFI VIEW no smartphone e ele imediatamente mostrará a imagem da câmera na tela.

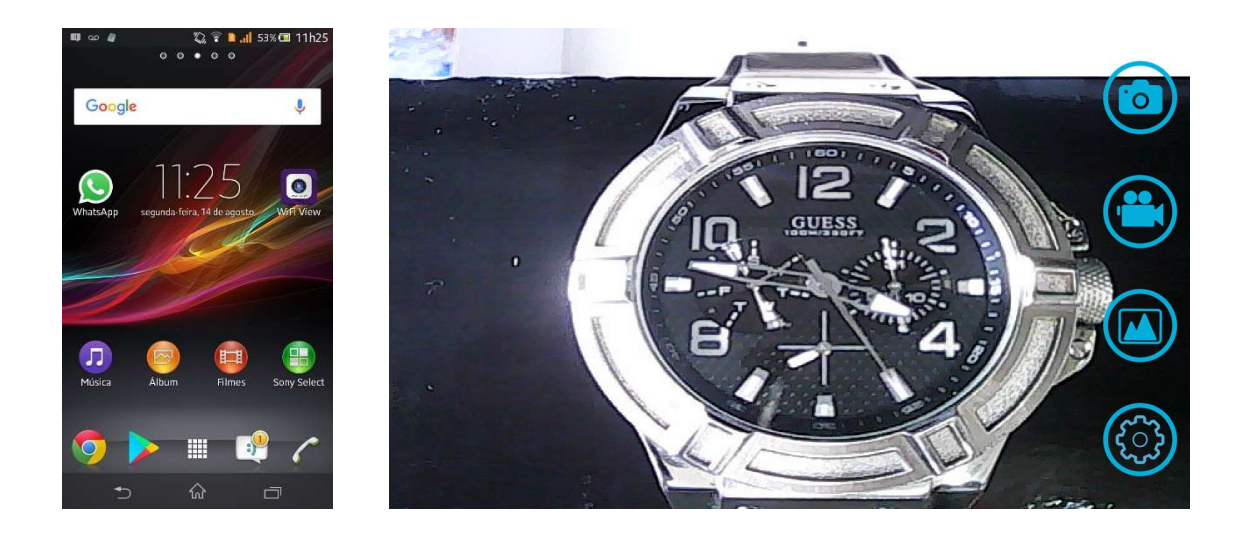

d. Caso só apareça a tela do aplicativo (tela preta com quatro ícones) e nenhuma imagem da câmera seja exibida, verifique se o conector da haste flexível da câmera está firmemente conectado ao boroscópio.

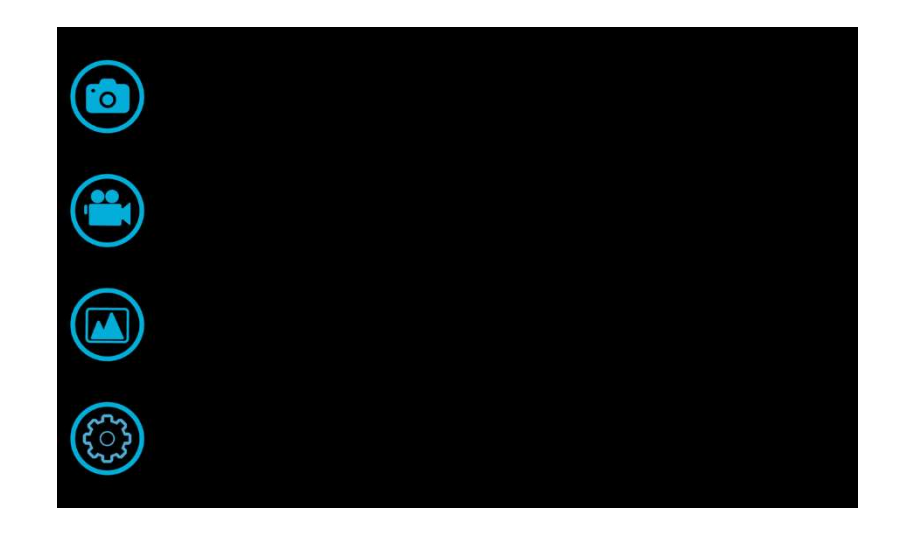

e. Aproxime e afaste a câmera do objeto inspecionado para obter uma melhor visualização.

f. Para mudar a resolução da câmera toque no ícone de uma engrenagem. Na tela de configuração toque na caixa de seleção de resolução (por padrão 640X480) e selecione a resolução desejada. Para confirmar toque em MODIFY RESOLUTION, você receberá uma tela de confirmação e por último toque em BACK.

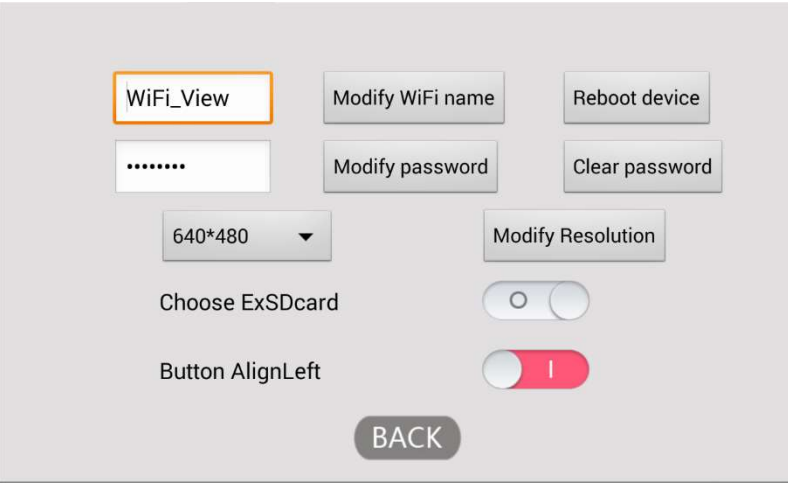

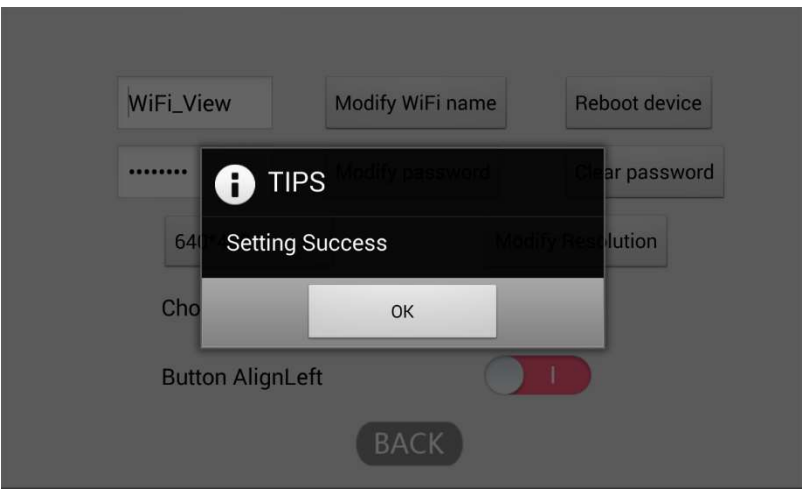

g. Caso não queira que os ícones do aplicativo sejam exibidos na tela, toque uma vez no meio da tela para eles serem ocultos. Para voltar e exibir os ícones toque novamente na tela.

### 5.2. Como gravar fotos

a. Para gravar fotos do objeto inspecionado toque no ícone da câmera fotográfica no aplicativo, ou pressione o botão para tirar fotografia e filmar (3) no corpo do BC-140.

#### 5.3. Como gravar vídeos

a. Para gravar vídeos do objeto inspecionado toque no ícone da filmadora no aplicativo, ou pressione o botão para tirar fotografia e filmar (3) no corpo do BC-140 por três segundos. Para parar a gravação toque mais uma vez no ícone da filmadora no aplicativo, ou pressione o botão para tirar fotografia e filmar (3) no corpo do BC-140 por cinco segundos. Os vídeos gravados estarão no formato AVI.

### 5.4. Vendo as fotos e os vídeos gravados

a. Para ver as fotos e os vídeos gravados do objeto inspecionado toque no ícone da paisagem (montanhas). O BC-140 não precisa estar ligado, pois as imagens e os vídeos estão armazenados no smartphone.

b. Toque em PHOTOS no cabeçalho para ver a biblioteca das fotos, e toque em VIDEOS no cabeçalho para ver a biblioteca dos vídeos.

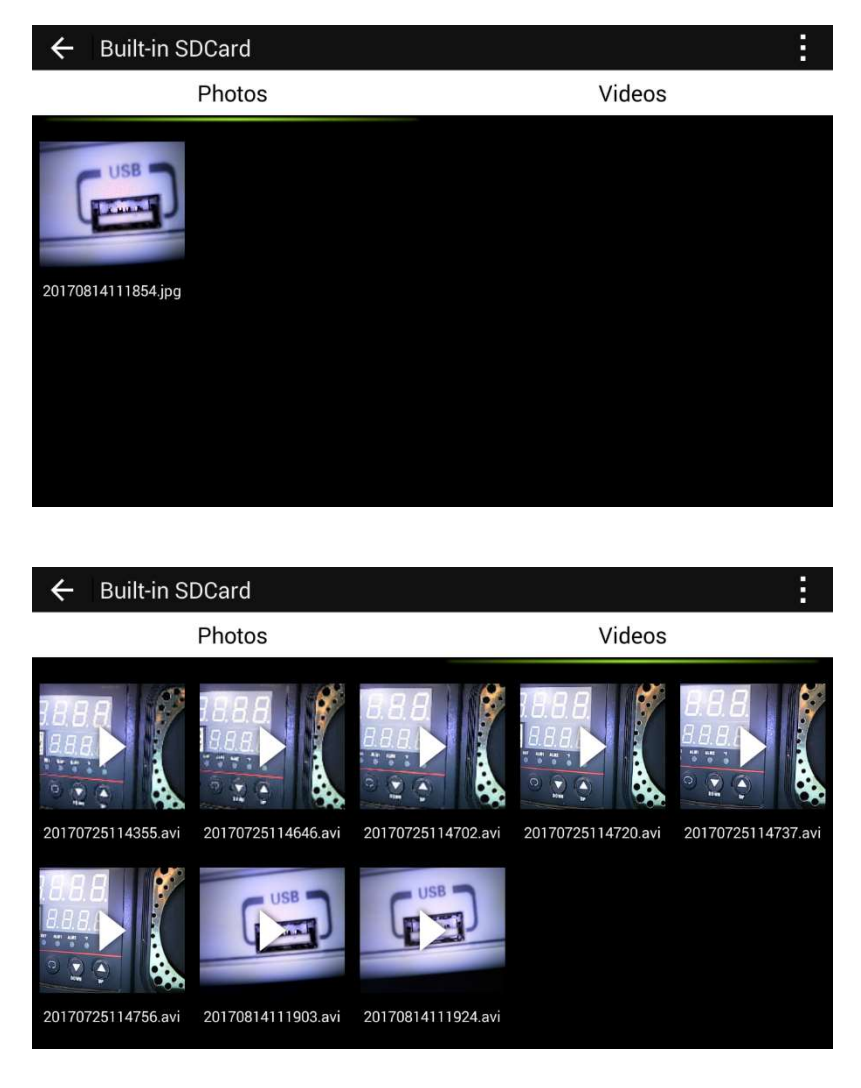

### 6. TROCA DA BATERIA

a. Quando a bateria interna do BC-140 não carregar mais ou tiver a sua autonomia reduzida, encaminhe o boroscópio para uma assistência técnica autorizada, para fazer a troca da bateria.

#### 7. GARANTIA

O BC-140 é garantido sob as seguintes condições:

a. Por um período de um ano após a data da compra, mediante apresentação da nota fiscal original.

b. A garantia cobre defeitos de fabricação no boroscópio que ocorram durante o uso normal e correto do mesmo.

c. A presente garantia é válida para todo território brasileiro.

d. A garantia é válida somente para o primeiro proprietário do aparelho.

e. A garantia perderá a sua validade se ficar constatado: mal uso do aparelho, danos causados por transporte, reparo efetuado por técnicos não autorizados, uso de componentes não originais na manutenção e sinais de violação do aparelho.

f. Exclui-se da garantia a haste flexível, a câmera e os acessórios.

g. Todas as despesas de frete e seguro correm por conta do proprietário.

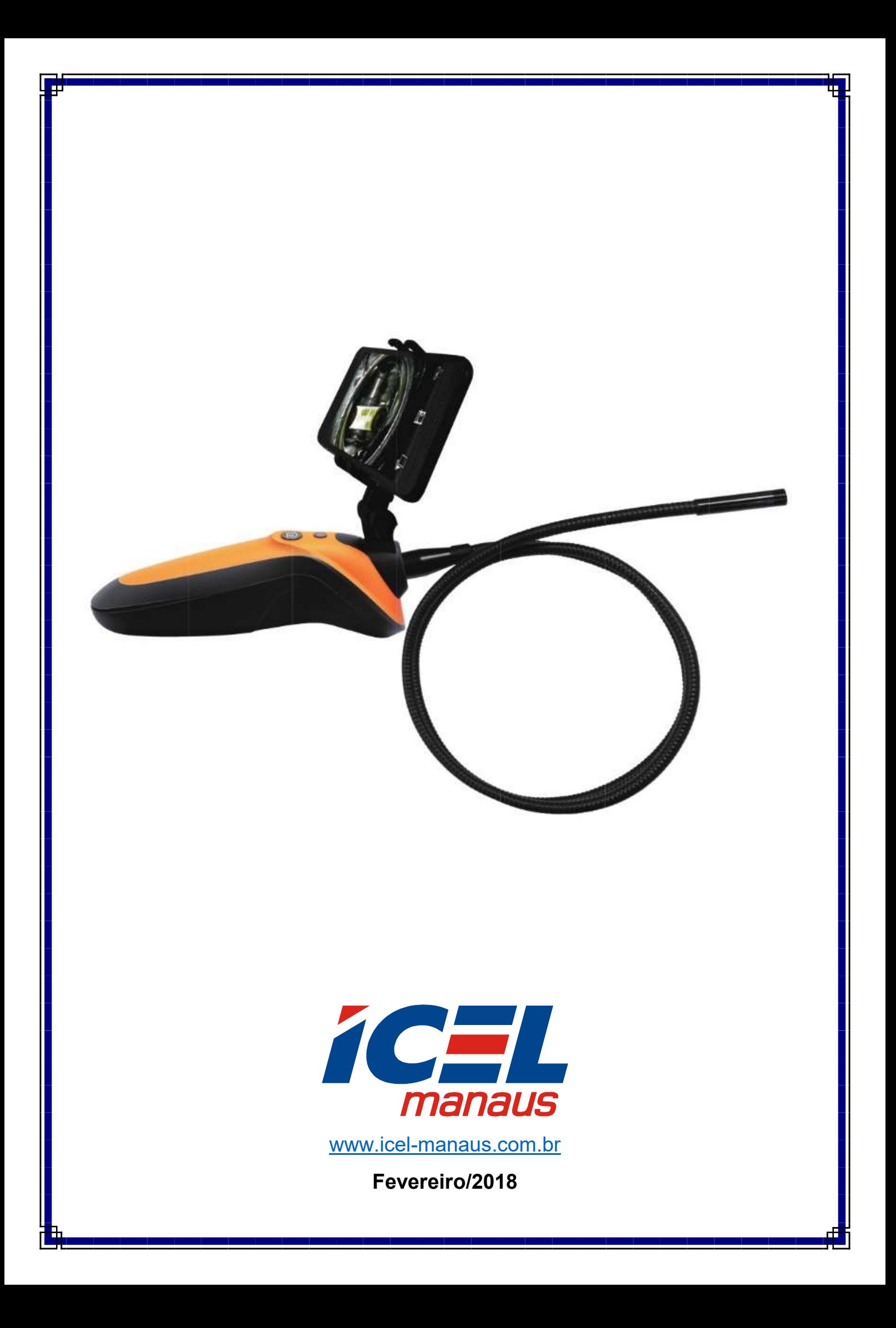